ФЕДЕРАЛЬНОЕ АГЕНТСТВО ПО ТЕХНИЧЕСКОМУ РЕГУЗИРОВАНИЮ И МЕТРОЛОГИИ

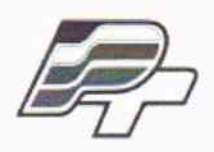

ФЕДЕРАЛЬНОЕ БЮДЖЕТНОЕ УЧРЕЖДЕНИЕ «ГОСУДАРСТВЕННЫЙ РЕГИОНАЛЬНЫЙ ЦЕНТР СТАНДАРТИЗАЦИИ, МЕТРОЛОГИИ И ИСПЫТАНИЙ В Г. МОСКВЕ»  $(\Phi$ БУ «РОСТЕСТ - МОСКВА»)

# **УТВЕРЖДАЮ**

Заместитель-генерального директора ФБУ «Ростест-Москва» Е.В. Морин декабря 2015 г.

Государственная система обеспечения единства измерений

Генераторы сигналов высокочастотные АКИП-3207, АКИП-3207/1

Методика поверки РТ-МП-2819-441-2015

 $1.1963411-16$ 

г. Москва 2015

лист № 2

Всего листов 11

распространяется генераторы Настояшая методика поверки на сигналов высокочастотные АКИП-3207, АКИП-3207/1 (далее - генераторы), изготавливаемые «NANJING GLARUN-ATTEN TECHNOLOGY CO., LTD.», Китай, и устанавливает методы и средства их поверки.

Интервал между поверками один год.

Допускается проведение первичной поверки генераторов при выпуске из производства до ввода в эксплуатацию на основании выборки по ГОСТ Р ИСО 2859-10-2008.

Периодическая поверка генераторов в случае их использования для измерений меньшего числа величин или меньшего числа поддиапазонов, по отношению к указанным в разделе «Метрологические и технические характеристики» описания типа, допускается по отдельным величинам и/или поддиапазонам измерений на основании письменного заявления владельца генератора, оформленного в произвольной форме.

## 1 ОПЕРАЦИИ ПОВЕРКИ

При проведении поверки должны быть выполнены операции, указанные в таблице 1.

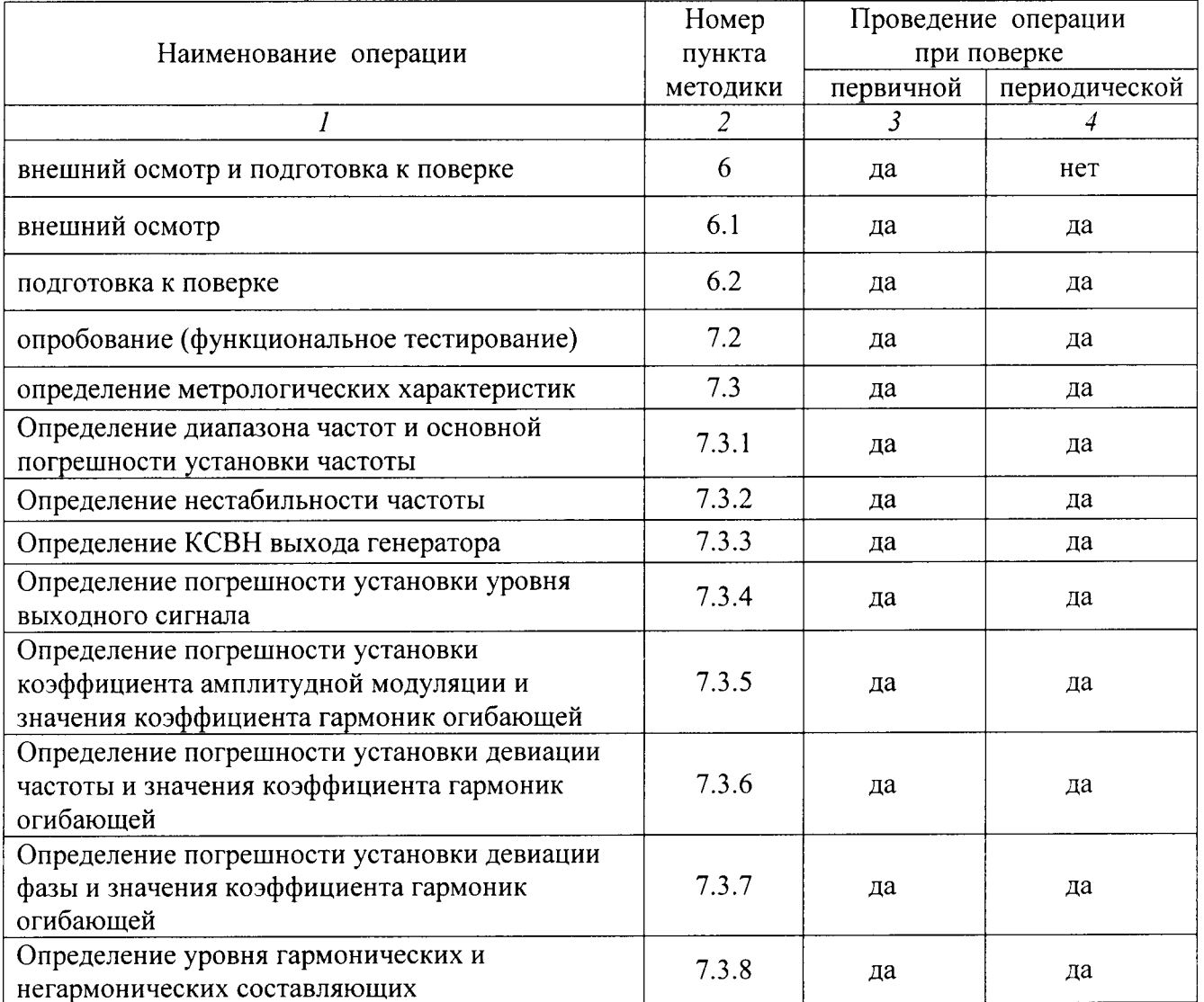

Таблица 1 - Операции поверки

## 2 СРЕДСТВА ПОВЕРКИ

2.1 При проведении поверки должны применяться средства поверки, указанные в таблице 2.

2.2 Вместо указанных в таблице 2 средств поверки разрешается применять другие аналогичные средства поверки, обеспечивающие требуемые технические характеристики.

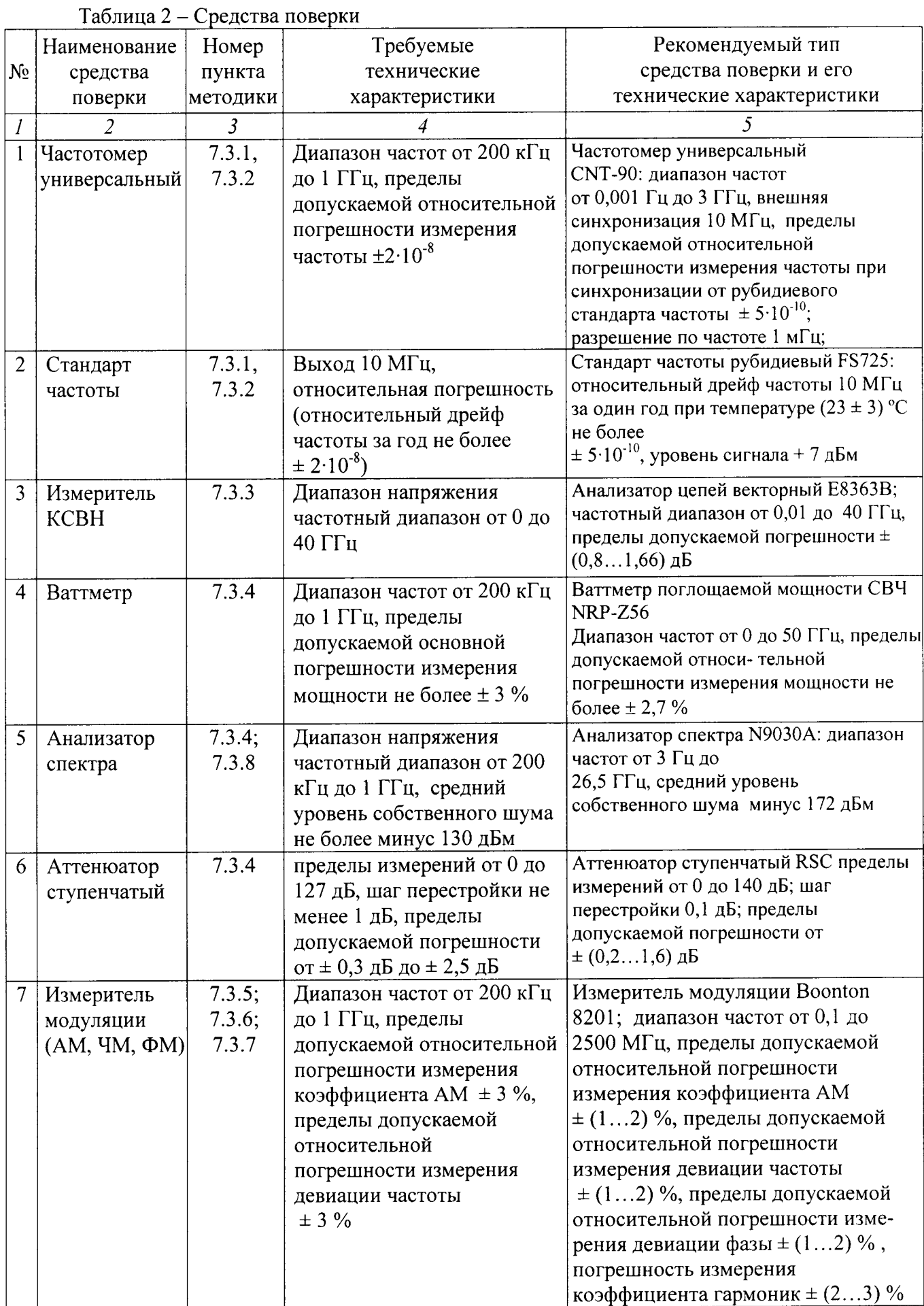

 $\hat{\mathcal{A}}$ 

2.З Применяемые средства поверки должны быть исправны, средства измерений поверены и иметь свидетельства о поверке.

## 3 ТРЕБОВАНИЯ К КВАЛИФИКАЦИИ ПОВЕРИТЕЛЕЙ

К провелению поверки допускаются лица, имеющие высшее или среднетехническое образование, практический опыт в области радиотехнических измерений, и аттестованные в соответствии с ПР 50,2.0|2-94.

## 4 ТРЕБОВАНИЯ БЕЗОПАСНОСТИ

4.1 При проведении поверки должны быть соблюдены требования безопасности соответствии с ГоСТ l2.3.0l9-80.

4.2 Во избежание несчастного случая и для предупреждения повреждения поверяемого прибора необходимо обеспечить выполнение следующих требований:

- подсоединение прибора и средств поверки к сети должно производиться с помощью сетевых кабелей из комплекта соответствующего оборулования;

- заземление оборулования должно производиться посредством заземляющего провода сетевых кабелей;

- запрещается работать с прибором при снятых панелях;

- запрещается работать с прибором в условиях температуры и влажности, выходящих за пределы рабочего диапазона, а также при наличии в воздухе взрывоопасных веществ;

- запрещается работать с прибором в случае обнаружения его повреждения.

## 5 УСЛОВИЯ ОКРУЖАЮЩЕЙ СРЕДЫ ПРИ ПОВЕРКЕ

При проведении поверки должны быть соблюдены следующие условия:

- температура окружающего воздуха, °C 20 ± 5;
- относительная влажность воздуха,  $\%$  65 ± 15;
- атмосферное давление, кПа (мм рт.ст.)  $100 \pm 4$  (750  $\pm$  30);<br>- напряжение питающей сети. В  $220 \pm 4.4$ ;
- 
- напряжение питающей сети, В  $220 \pm 4,4$ <br>- частота питающей сети, Гц  $50 \pm 0.5$ . - частота питающей сети, Гц

## <sup>б</sup>внЕшниЙ осмотр и подготовкА к повЕркЕ

#### 6.1 Внешний осмотр

б.1.1 При проведении внешнего осмотра проверяются:

- чистота и исправность разъемов;

- отсутствие механических повреждений прибора;
- комплектность прибора.

6.1.2 При наличии дефектов или повреждений, препятствующих нормальной эксплуатации поверяемого прибора, его направляют в ремонт.

#### б.2 Подготовка к поверке

6.2.1 Перед началом работы необходимо изучить руководство по эксплуатации прибора, а также руководства по эксплуатации применяемых средств поверки.

б.2.2 Включить питание прибора и средств поверки.

6.2.3 Выдержать поверяемый прибор и средства поверки во включенном состоянии в соответствии с указаниями руководств по эксплуатации. Минимальное время прогрева прибора 30 минут.

## 7 ПРОВЕДЕНИЕ ПОВЕРКИ

## 7.1 Общие указания по проведению поверки

7.1.1 В процессе выполнения операций результаты заносятся в протокол поверки. Полученные результаты должны соответствовать параметрам, которые указаны в таблицах разделов 7.2. и 7.3 настоящего документа.

7.1.2 При получении отрицательных результатов по какой-либо операции необходимо повторить операцию. При повторном отрицательном результате прибор следует направить в сервисный центр для проведения регулировки и/или ремонта.

## 7.2 Опробование (функциональное тестирование)

## 7.2.1 Идентификация прибора

Идентификационное наименование и номер версии программного обеспечения для управления генератором отображаются при нажатии «System» > System ".

Наименование и номер версии программного обеспечения должны соответствовать описанию программного обеспечения в технической документации на генератор.

#### 7.2.2 Опробование

7.2.2.1 Дождаться завершения процедуры самотестирования. При отсутствии ошибок при прохождении процедуры самотестирования генератор переходит в рабочий режим и на дисплее отображается текущее состояние с установленными параметрами.

7.2.2.2 Выполнить проверку функционирования после времени самопрогрева, равного 30 после включения питания прибора. Функционирование проверяется нажатием МИН соответствующих клавиш, и задания настроек, которые должны соответствовать руководству по эксплуатации.

При наличии неисправностей поверяемый прибор бракуется.

## 7.3 Определение метрологических характеристик.

## 7.3.1 Определение диапазона частот и относительной погрешности установки частоты.

Диапазон частот и относительная погрешность установки частоты определяются одновременно путем измерения частоты частотомером (например CNT-90), подключенным к выходу генератора. В качестве опорного источника для частотомера используют стандарт частоты с погрешностью не хуже  $1\times10^{-8}$ , например рубидиевый стандарт частоты FS725, или встроенную опцию рубидиевого опорного генератора.

Устанавливаемые значения частоты на генераторе приведены в таблице 3.

Относительную погрешность установки частоты  $\delta f$  вычисляют по формуле (1)

$$
\delta f = (fycr - fu3M) / fu3M \tag{1},
$$

где fycт-установленное значение частоты, fизм - измеренное значение частоты.

#### Таблина 3 - Устанавливаемые значения частот

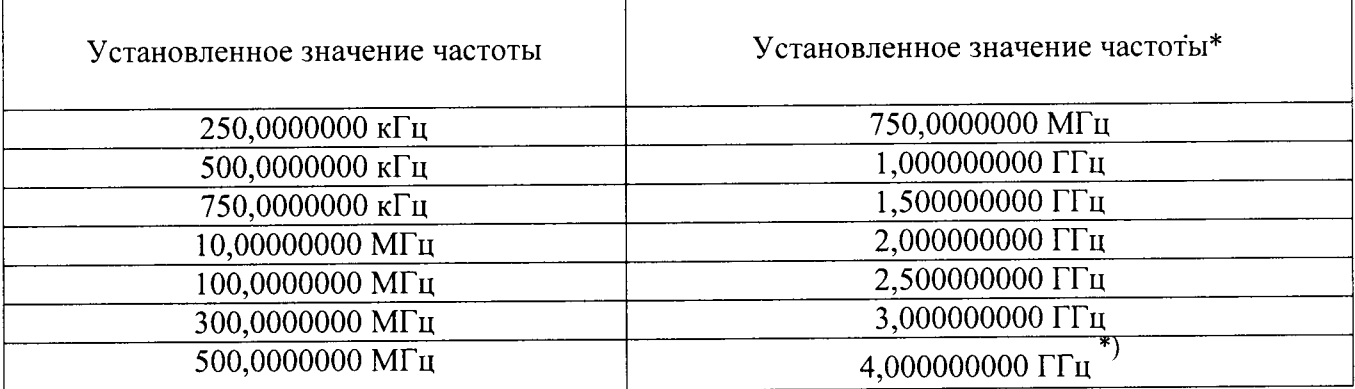

Примечание: \*) - значение установленной частоты 4 ГГц проверяется только для модификации АКИП-3207.

Результаты поверки считаются удовлетворительными, если относительная погрешность установки частоты для всех установленных значений не выходит за пределы  $\pm 1,0.10^{-6}$ .

#### 7.3.2 Определение нестабильности частоты

Нестабильность частоты сигнала прибора определяется измерением частоты 250 кГц и 10 МГц на выходе прибора частотомером (например СNT-90), подключенным к выходу генератора, в течение 15 минут (после самопрогрева прибора в течение 30 мин) с регистрацией измерения через каждые 3 минуты. Время счета частотомера должно быть не менее 10 с. В качестве опорного источника частоты для частотомера используют стандарт частоты, например рубидиевый стандарт частоты FS725, или встроенную опцию рубидиевого опорного генератора.

Нестабильность частоты вычисляют как отношение наибольшей разности значений частот сигнала, измеренных за 15-минутный интервал времени, к значению частоты, измеренной в начале 15-минутного интервала.

Результаты поверки считаются удовлетворительными, если нестабильность частоты не превышает  $1,0.10^{-7}$ .

## 7.3.3 Определение КСВН выхода

Коэффициент стоячей волны выхода генератора определяется с помощью анализатора цепей векторного Е8363В. На поверяемом генераторе устанавливается уровень минус 127 дБм при выключенной мощности о чем свидетельствует сообщение "ВЧ ВЫКЛ" и произвольная частота в режиме немодулированных колебаний. Выход генератора подключается к выходу анализатора кабелем ВЧ.

Измерения проводятся по методике, изложенной в инструкции по эксплуатации на анализатор цепей векторный E8363B, во всем диапазоне частот при уровне выходного сигнала не более 0 дБм.

Результаты поверки считаются удовлетворительными, если измеренные значения КСВН не превышают 1,8 во всем диапазоне частот и уровней.

## 7.3.4 Определение погрешности установки выходного уровня

Определение погрешности установки ослабления аттеню атора проводится методом замещения с помощью образцового ступенчатого аттенюатора (например, аттенюатора ступенчатого RSC) и анализатора спектра с диапазоном измеряемых уровней не менее минус 130 дБ (например, анализатора спектра N9030A). На опорном уровне 0 дБм погрешность определяется при помощи ваттметра высокочастотного, например ваттметра поглощаемой мошности NRP-Z56.

Всего листов 11

Подключить преобразователь измерителя мощности к выходу генератора. На генераторе установить немодулированный сигнал, уровень выходной мощности 0 дБм, частоту сигнала  $10$ МГц. Измерить выходной уровень генератора.

Погрешность установки уровня мощности 0 дБм вычислить по формуле (2):

$$
\delta_{0a\bar{b}m} = P_{ycr} - P_{n3M} [AB]
$$
 (2)

где: Р<sub>уст</sub> - установленное на генераторе значение уровня мощности [дБм]; Ризм - показания измерителя мощности [дБм].

Повторить измерения на четырех частотах прибора, равномерно распределенных по лиапазону выходных частот.

Далее - собрать схему, представленную на рисунке 2.

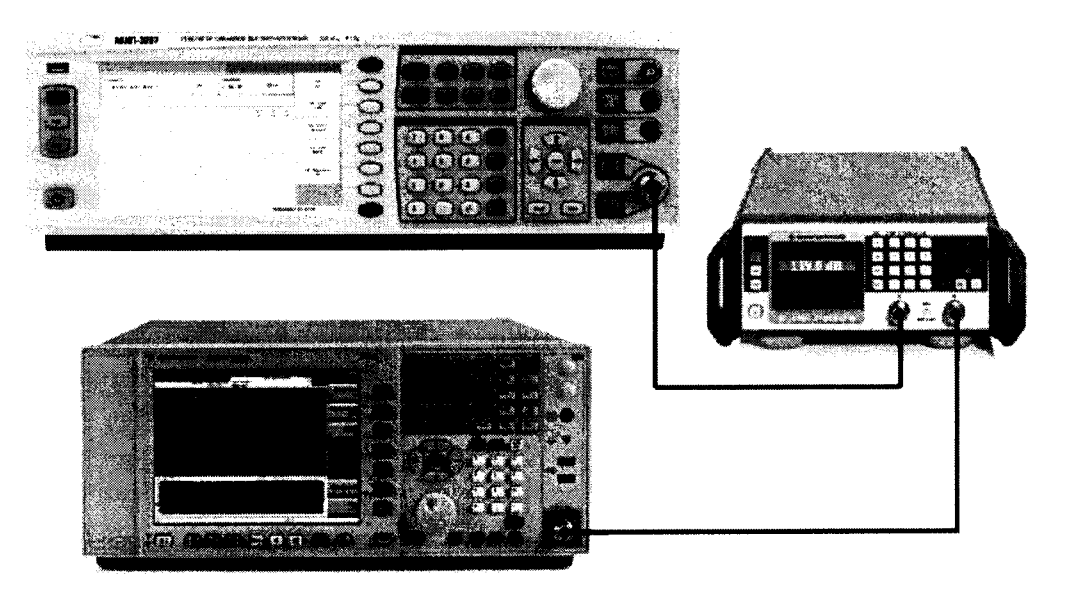

Рисунок 2 - Схема соединения приборов для определения погрешности установки выходного уровня генератора

Соединить выход генератора с входом анализатора спектра через ступенчатый аттенюатор. Генератор перевести в режим работы от внешнего источника опорного сигнала частотой 10 МГц, который подать с выхода 10 МГц анализатора спектра.

На поверяемом генераторе установить частоту 10 МГц и опорный уровень выходной мощности 0 дБм. На образцовом аттеню аторе установить ослабление  $D_0$  из таблицы 4.

Установить органами управления анализатора спектра режимы индикации, позволяющие измерять основную гармонику сигнала:

- значение центральной частоты = значению частоты выходного сигнала генератора;

- полоса пропускания ПЧ = 200 Гц;

- видеофильтр = 20 Гц;

- полоса обзора = 100 кГц;

- усреднение = 10 циклов.

Установить маркер на максимум, дождаться завершения усреднения и зарегистрировать это показание D<sub>и0</sub> индикатора.

Далее установить выходной уровень генератора Рс и ослабление образцового аттеню атора D в соответствии с таблицей 4 и зарегистрировать показания индикатора  $D_{\mu}$ .

лист $N_2$ 8 Всего листов 11

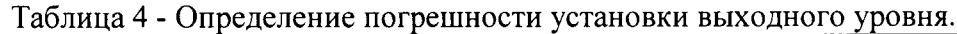

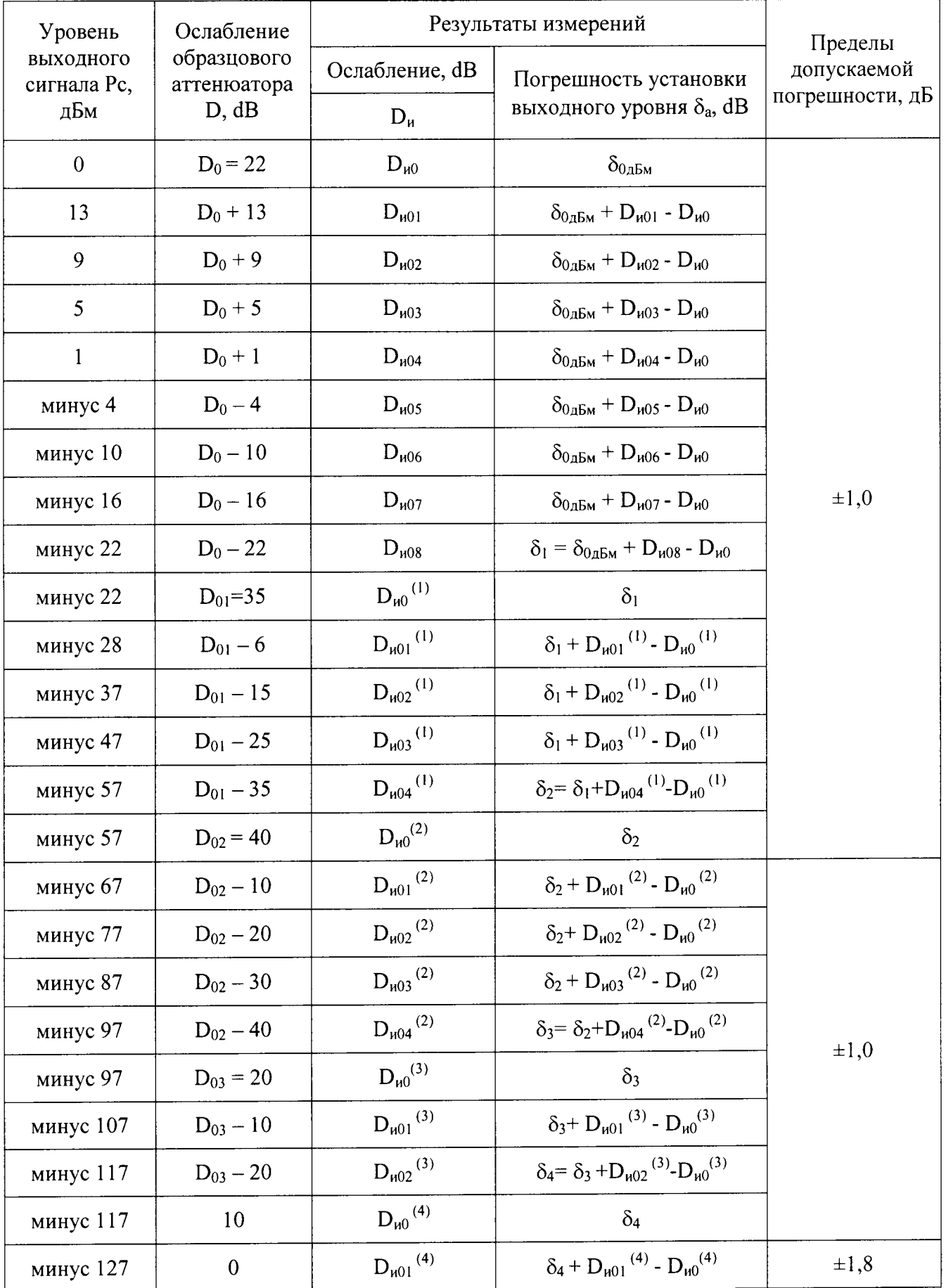

Далее процедура измерений путем замещения уменьшения выходного уровня генератора уменьшением ослабления аттеню атора продолжается в соответствии с таблицей 4.

Повторить измерения на четырех частотах прибора, равномерно распределенных по диапазону выходных частот.

Погрешность  $\delta_a$  установки выходного уровня генератора определяют по формулам, приведенным в таблице 4.

Результаты поверки считаются удовлетворительными, если погрешность  $\delta_a$  установки выходного уровня генератора не превышает пределов допускаемой погрешности, приведенной в таблице 4.

#### коэффициента амплитудной  $7.3.5$ погрешности установки Определение модуляции и значения коэффициента гармоник огибающей

Определение погрешности установки коэффициента амплитудной модуляции  $\boldsymbol{\mathrm{M}}$ коэффициента гармоник огибающей проводить при помощи измерителя параметров модуляции Boonton 8201.

Собрать схему, представленную на рисунке 3.

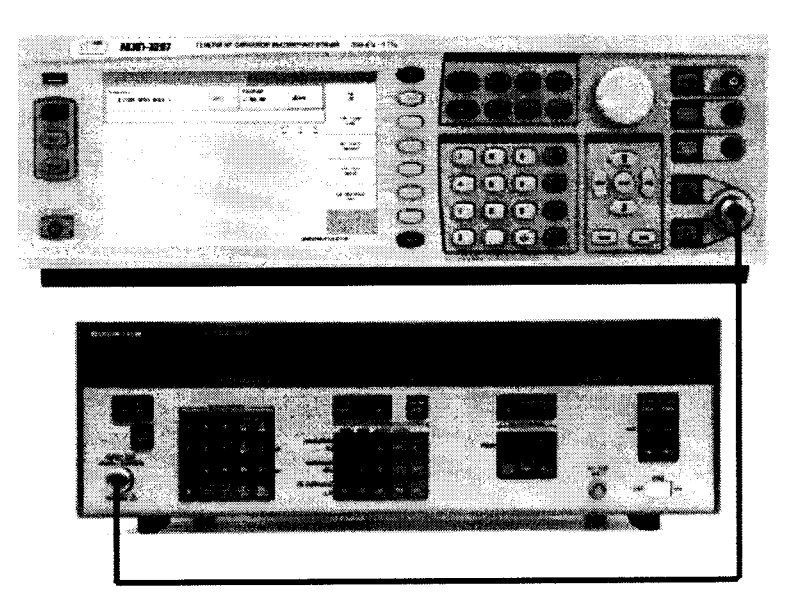

Рисунок 3 - Схема определения параметров модуляции АМ, ЧМ, ФМ и значения коэффициента гармоник огибающей

Измерения проводятся по методике, изложенной в инструкции по эксплуатации на измеритель параметров модуляции.

Для определения параметров в режиме АМ на генераторе установить режим внутренней АМ с Кам = 80 % и частотой модулирующего колебания 1 кГц, несущую 1 ГГц и уровень 0 дБм. На измерителе - режим АМ с отображением Кам и значения коэффициента гармоник Кг огибающей.

Провести измерения Кам и Кг, повторить измерения для Кам = 1 %, 10 %, 30 %, 50 %.

Результаты поверки считаются удовлетворительными, если погрешность установки коэффициента АМ не превышает  $\pm (0.05 \cdot K_{am} + 0.2)$ , %; коэффициент гармоник не более: 2 %.

#### 7.3.6 Определение погрешности установки девиации частоты и значения коэффициента гармоник огибающей

Определение погрешности установки девиации частоты проводить при помощи измерителя параметров модуляции Boonton 8201.

Собрать схему, представленную на рисунке 3.

Измерения проводятся по методике, изложенной в инструкции по эксплуатации на измеритель параметров модуляции.

Для определения параметров в режиме ЧМ на генераторе установить режим внутренней ЧМ, девиацию частоты $\Delta f = 50$  кГц, частоту модулирующего колебания 1 кГц, несущую 1 ГГц и уровень 0 дБм. На измерителе - режим ЧМ с отображением  $\Delta f$  и значения коэффициента гармоник Кг огибающей.

Провести измерения Af и Kr, повторить измерения для Af = 1 кГц, 2 кГц, 5 кГц, 10 кГц, 20 кГц, 30 кГц, 40 кГц.

Результаты поверки считаются удовлетворительными, если погрешность установки девиации частоты  $\Delta f$  не превышает  $\pm (0.05 \cdot \Delta f + 200)$ , Гц; коэффициент гармоник не более: 1%.

#### погрешности установки девиации фазы  $\overline{\mathbf{H}}$ значения  $7.3.7$ Определение коэффициента гармоник огибающей

Определение погрешности установки девиации частоты проводить при помощи измерителя параметров модуляции Boonton 8201.

Собрать схему, представленную на рисунке 3.

Измерения проводятся по методике, изложенной в инструкции по эксплуатации на измеритель параметров модуляции.

Для определения параметров в режиме ЧМ на генераторе установить режим внутренней ЧМ, девиацию фазы $\Delta \varphi = 5$  рад, частоту модулирующего колебания 1 кГц, несущую 1 ГГц и уровень 0 дБм. На измерителе - режим ФМ с отображением  $\Delta\varphi$  и значения коэффициента гармоник Кг огибающей.

Провести измерения  $\Delta\varphi$  и Кг, повторить измерения для  $\Delta f = 1$  рад, 2 рад, 3 рад, 4 рад, 5 рад.

Результаты поверки считаются удовлетворительными, если погрешность установки девиации частоты  $\Delta\varphi$  не превышает  $\pm$  (0,05 $\Delta\varphi$  + 0,2), рад; коэффициент гармоник не более:  $1,5%$ 

## 7.3.8 Определение уровня гармонических и негармонических составляющих

Определение уровня гармонических и негармонических составляющих измеряют по отношению к уровню несущей частоты. Измерения проводят не менее чем на пяти частотах равномерно распределенных в каждом диапазоне частот, где нормированы значения гармонических и негармонических составляющих.

Выход генератора подключить ко входу анализатора спектра. Подготовить анализатор спектра к работе в соответствии с его руководством по эксплуатации. На выходе генератора установить уровень 0 дБм. Установить органами управления анализатора спектра режимы индикации, позволяющие измерять спектр выходного сигнала в полном рабочем диапазоне частот. При определении уровня гармонических составляющих измерить уровень второй и третьей гармоники по отношению к уровню основной гармоники. При определении негармонических составляющих измерить минимальную разницу уровней полезного и паразитных сигналов в полном рабочем диапазоне частот.

Результаты поверки считаются удовлетворительными, если уровни гармонических и негармонических составляющих не превышают значений, приведенных в таблице 5.

лист № 11

Всего листов 11

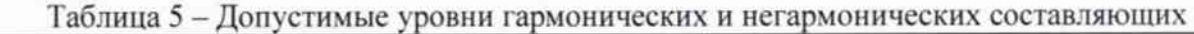

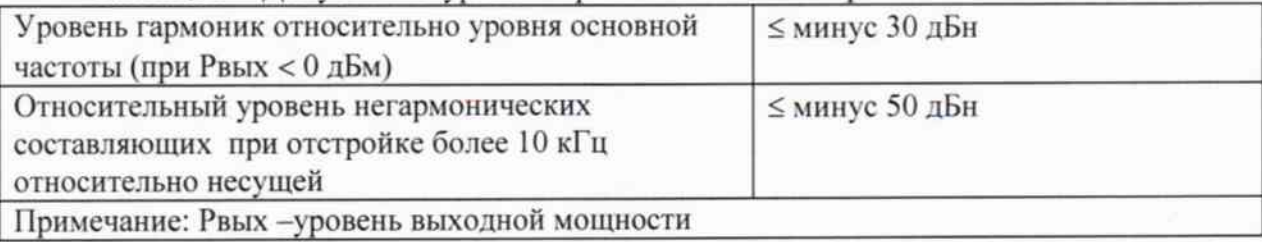

#### 8 ОФОРМЛЕНИЕ РЕЗУЛЬТАТОВ ПОВЕРКИ

#### 8.1 Протокол поверки

При выполнении операций поверки оформляется протокол в произвольной форме. Протокол может оформляется на электронном или бумажном носителе в виде приложения к свидетельству о поверке с указанием следующих сведений:

- наименование аккредитованной на право поверки организации;

- номер и дата протокола поверки
- наименование и обозначение поверенного средства измерения
- заводской (серийный) номер;
- обозначение документа, по которому выполнена поверка;

- наименования, обозначения и заводские (серийные) номера использованных при поверке средств измерений, сведения об их последней поверке;

- температура и влажность в помещении;

- фамилия лица, проводившего поверку;

#### 8.2 Свидетельство о поверке

При положительных результатах поверки выдается свидетельство о поверке в соответствии с приказом Министерства промышленности и торговли Российской Федерации №1815 от 02.07.2015.

Поверительное клеймо наносится в соответствии с приказом Министерства промышленности и торговли Российской Федерации № 1815 от 02.07.2015.

#### 8.3 Извещение о непригодности

При отрицательных результатах поверки, выявленных при внешнем осмотре, опробовании, или выполнении операций поверки, выдается извещение о непригодности в соответствии с приказом Министерства промышленности и торговли Российской Федерации No1815 or 02.07.2015.

Начальник лаборатории № 441 ФБУ «Ростест-Москва»

Нач. сектора №1 лаборатории № 441 ФБУ «Ростест-Москва»

Ve

С.Э. Баринов

P.A. OCHH